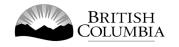

# **Class B Social Occasion Casino Gaming Licence Application Guide**

This guide will provide you with step-by-step instructions on how to complete an application for a Class B gaming event licence using the Gaming Online Service (GOS). Some common errors will be pointed out; however, you are responsible for reading and understanding the Licensed Charitable Gaming Rules for your event before applying.

Applying for a licence and reading through this document should take 15-30 minutes.

Throughout the application process, you'll see clickable 'Help' or 'Question Mark' icons: <sup>(2)</sup>. Clicking these symbols will open another window with more information.

The 'Help' icons located at the top right-hand corner of each screen will show you general government help information. The 'Help' icons located within the Online Service pages will give you additional information and/or tips related to the subject matter at hand.

The Licensed Charitable Gaming Rules can be found on the Gaming Policy and Enforcement Branch website at <u>https://www2.gov.bc.ca/gov/content/sports-culture/gambling-fundraising/gambling-licence-fundraising/documents-forms</u>.

If you have any questions or need further assistance, please contact the Licensing Division at <u>gaming.licensing@gov.bc.ca</u> or 250.387.5311 ext. 1.

# In this document:

| 1.  | Before you start your online application                            | 3    |
|-----|---------------------------------------------------------------------|------|
| 2.  | Visit the GPEB website and click on the "Online Service" link       | 4    |
| 3.  | Click "Launch Online Service" on the Gaming Online Service web page | 5    |
| 4.  | Click "Gaming Licences" on the Online Service web page              | 6    |
| 5.  | Search for the organization's profile or create a new one           | 7    |
| 6.  | Enter the organization's details                                    | 9    |
| 7.  | Select Licence                                                      | . 11 |
| 8.  | Select Class B Licence                                              | . 12 |
| 9.  | Select Social Occasion Casino                                       | . 13 |
| 10. | Enter the details of the event                                      | . 15 |
| 11. | Describe the Use of Net Proceeds                                    | . 18 |
| 12. | Submit information of individuals responsible for the event         | . 19 |
| 13. | Read and agree to the Terms and Conditions                          | . 21 |
| 14. | Select how you will pay the processing fee                          | . 22 |

## 1. Before you start your online application

Before starting a licence application, familiarize yourself with important, related information, including: organization eligibility; prize restrictions; eligible uses of net gaming proceeds; application processing times and more.

The above information is available on the Gambling Event Fundraising page on the Gaming Policy and Enforcement Branch (GPEB) website (<u>https://www2.gov.bc.ca/gov/content/sports-culture/gambling-fundraising/gambling-licence-fundraising</u>).

### Additional notes about completing your online application:

- You must complete your application in one session; you cannot save your application and return to it later.
- Most applicants will be able to complete their application in under 30 minutes if they have prepared ahead of time.
- Please be aware that you may run into issues if you take longer than 30 minutes to complete your application.
- We recommend applicants use a Windows-based computer with the Google Chrome web browser. Applicants may experience submission problems when using other web browsers such as Internet Explorer or Firefox
- Do not click your web browser back button or refresh button while completing your application.
- Do not copy and paste from other documents into the application fields.
- Application fields that allow for multiple lines of text have limits of 4,000 characters including spaces and punctuation.

#### **Uploading Documents:**

- Make sure that any supporting documents you attach are in one of the following formats:
  - o DOC, DOCX, XLS, XLSX, PDF, JPG
  - Each attachment should have a file extension matching one of the above; attachments with other formats are not accepted and may cause errors.
- Electronic copies of physical documents can be made by any of the following methods:
  - Scanning the document using a scanner.
  - Taking a digital photo of the document and saving it as a JPG file.
  - Using a PDF scanner app available on most smart phones.

# 2. Visit the GPEB website and click on the "Online Service" link

You can start a licence application by visiting the GPEB website at <u>www.gov.bc.ca/gambling</u>. Look for and click the "Online Service" link as shown below.

|                                                                                                    |                                                                                      |                                                                 |              |                                    | Careers & MyHF                                                                                     | Services A-Z         | Organizations A-Z               | Forms A-Z New                                                                                                    | /s Contact Us                                                             |
|----------------------------------------------------------------------------------------------------|--------------------------------------------------------------------------------------|-----------------------------------------------------------------|--------------|------------------------------------|----------------------------------------------------------------------------------------------------|----------------------|---------------------------------|----------------------------------------------------------------------------------------------------|---------------------------------------------------------------------------|
| Sports Recreation                                                                                                    | Arts & Culture                                                                       | Event Hosting                                                   | Gambling     | & Fundraising                      |                                                                                                    |                      |                                 |                                                                                                    |                                                                           |
|                                                                                                    | aming<br>Grants                                                                      | Gambling Event Lic<br>Fundraising                               | ence         | Horse<br>Racing                    | Responsible<br>Gambling                                                                            | Registra<br>Certific |                                 | Enforcement &<br>Investigations                                                                                               | News &<br>Updates                                                         |
| lome / Sports, Recreatio                                                                                                    |                                                                                      |                                                                 |              |                                    |                                                                                                    |                      | _                               |                                                                                                    |                                                                           |
| Gambling & Fເ                                                                                                    | Indraising                                                                           |                                                                 |              |                                    |                                                                                                    |                      |                                 | News                                                                                                    |                                                                           |
| II gambling in B.C. is reg<br>ambling activities such a<br>rofit organizations may l                                                             | s lotteries, horse                                                                   | racing, slot machin                                             | es and casin | o games, and lie                   |                                                                                                    |                      | raws. Non-                      | News & Upda                                                                                                    | backage informs                                                           |
| Gambling in B.C.<br>Buying lottery tickets, p                                                                                                    |                                                                                      |                                                                 | ıg,          |                                    | ming grants allow elig                                                                             |                      | ns to apply                     | of gambling<br>Wednesday, Februar                                                                                             | s about health risks<br>ry 14, 2018                                       |
| and betting on horse rathat adults can choose gambling and other to safety, how revenues size Explore Within -                                   | from in B.C. Learn<br>pics like responsit                                            | about types of<br>ble gambling, playe                           | r            | services. Find ou                  | venues to support a b<br>ut about types of gran<br>nd how to apply.                                |                      | -                               | 60 not-for-profit organizations<br>receive a total of 55 million in Capital<br>Project Grants<br>Wednesday, December 20, 2017 |                                                                           |
| Gambling Event L<br>Gambling event licence<br>by holding a single gar<br>Gambling events inclu<br>casinos, and wheels of<br>requirements and how | es allow eligible o<br>nbling event or a<br>de raffles, bingos,<br>fortune. Find out | rganizations to fun<br>series of events.<br>poker, social occas | draise       | province. Gover                    | curs at a number of lo<br>rnment directs, contro<br>e racing industry and li                       | s, and regulates     | he<br>the British<br>pants.     | Update to the Gan<br>Licensing Guidelin<br>for firearms as priz<br>Monday, November<br>More News                              | ies and Standards<br>ies                                                  |
| Explore Within -                                                                                                    |                                                                                      |                                                                 |              |                                    |                                                                                                    |                      |                                 | Online Serv                                                                                                    | ice                                                                       |
| Responsible Gam<br>Most British Columbiar<br>and participate respon<br>percentage of players of<br>gambling.<br>Explore Within +                 | is who gamble do<br>sibly, however, re                                               | search shows that a                                             | nt<br>small  | Gambling indus<br>be registered or | & Certification<br>stry workers, service pi<br>r certified by the Provi<br>grity and safety of gan | nce of B.C. This h   | plies must<br>elps to<br>vince. | Apply for a gamblin<br>gaming grant, chec<br>status, or report gar<br>Online                                                  | g event licence or<br>k your application<br>mbling wrongdoing.<br>Service |
| Enforcement & Im<br>Gambling enforcemen<br>integrity of gambling in<br>investigation, and enfo<br>in gambling.<br>Explore Within +               | t activities are ess<br>n B.C. This include                                          | s identification,                                               | g the        |                                    | lates<br>ws about gambling to<br>gambling industry peo                                             |                      | ity<br>ies, and                 | Contact Info<br>Contact the Gaming<br>Enforcement Brancl<br>questions about ga<br><u>Contact Us</u>                           | 9 Policy and<br>h if you have                                             |

# 3. Click "Launch Online Service" on the Gaming Online Service web page

| BRITISH<br>C <u>olumbi</u>                                      | A                  |                                                                                                    |                                                                                                    | Enter a keyword         | d or phrase to sea   | irch              |                              |                 |
|-----------------------------------------------------------------|--------------------|----------------------------------------------------------------------------------------------------|----------------------------------------------------------------------------------------------------|-------------------------|----------------------|-------------------|------------------------------|-----------------|
|                                                                 | ]                  |                                                                                                    |                                                                                                    | Careers & MyHR          | Services A-Z         | Organizations A-Z | Forms A-Z                    | News Contact Us |
| Sports Recreation                                               | Arts & Culture     | Event Hosting Gamble                                                                                                    | ing & Fundraising                                                                                                    |                         |                      |                   |                              |                 |
| <u>Gambling in</u><br><u>B.C.</u>                               | Gaming<br>Grants   | Gambling Event Licence<br>Fundraising                                                                                                    | Horse<br>Racing                                                                                                    | Responsible<br>Gambling | Registra<br>Certific |                   | Enforcement<br>Investigation |                 |
| ome / Sports, Recreat                                           | ion, Arts & Cultur | e / Gambling & Fundraising /                                                                                                    | Gambling in B.C.                                                                                                    | /                       |                      |                   |                              |                 |
| Laws, Regulations &                                             | Policies           | Gaming Onlir                                                                                                    | ne Service                                                                                                    |                         |                      |                   |                              |                 |
| Reports, Publication<br>Where the Money G<br>Gambling Locations | oes                |                                                                                                    | The Gaming Policy and Enforcement Branch is experiencing delays in processing gaming event licences. Due to a high volume of applications, GPEB requests that Class B & D applications be submitted at least 10 business days prior to the event. |                         |                      |                   |                              |                 |
|                                                                 |                    | Go to the Online Servic                                                                                                    | ce system by clicki                                                                                                    | ng the button below:    |                      |                   |                              |                 |
|                                                                 |                    | Launch Online Ser                                                                                                    | rvice                                                                                                    |                         |                      |                   |                              |                 |
|                                                                 |                    | Using the Online Service, you can apply for a gambling event licence or gaming grant, check your application status, or report gambling wrongdoing.                                                                                              |                                                                                                    |                         |                      |                   |                              |                 |
|                                                                 |                    | If you've never applied before or need a refresher, please prepare for your application beforehand by reviewing "how to apply" information (pre-application checklists, tutorials, frequently asked questions, and more) at the following links: |                                                                                                    |                         |                      |                   |                              |                 |
|                                                                 |                    | Gaming Grants                                                                                                    |                                                                                                    |                         |                      |                   |                              |                 |
|                                                                 |                    | <u>Community Gamir</u> <u>PAC &amp; DPAC Grant</u>                                                                                                    | n <u>g Grants</u> (for com<br><u>ts</u> (for parent advise                                                                                                    | ory councils)           |                      |                   |                              |                 |
|                                                                 |                    | <ul> <li><u>Multiculturalism Grants</u> (for cultural expression and anti-racism programs/projects)</li> <li>Gambling Event Licences</li> </ul>                                                                                                  |                                                                                                    |                         |                      |                   |                              |                 |
|                                                                 |                    |                                                                                                    |                                                                                                    | (general information a  | bout gambling        | event licences)   |                              |                 |
|                                                                 |                    | <ul> <li>Class A Licence (M)</li> <li>Class B Licence (\$2)</li> </ul>                                                                                                    |                                                                                                    |                         |                      |                   |                              |                 |
|                                                                 |                    | <ul> <li>Class C Licence (Fa</li> <li>Class D Licence (\$5</li> </ul>                                                                                                    |                                                                                                    | ss Revenue)             |                      |                   |                              |                 |
|                                                                 |                    |                                                                                                    |                                                                                                    |                         |                      |                   |                              |                 |
|                                                                 |                    |                                                                                                    |                                                                                                    |                         |                      |                   |                              |                 |
|                                                                 |                    |                                                                                                    |                                                                                                    |                         |                      |                   |                              |                 |
|                                                                 |                    |                                                                                                    |                                                                                                    |                         |                      |                   |                              |                 |
|                                                                 |                    |                                                                                                    |                                                                                                    |                         |                      |                   |                              |                 |
|                                                                 |                    |                                                                                                    |                                                                                                    |                         |                      |                   |                              |                 |
|                                                                 |                    |                                                                                                    |                                                                                                    |                         |                      |                   |                              |                 |
|                                                                 |                    |                                                                                                    |                                                                                                    |                         |                      |                   |                              |                 |

## 4. Click "Gaming Licences" on the Online Service web page

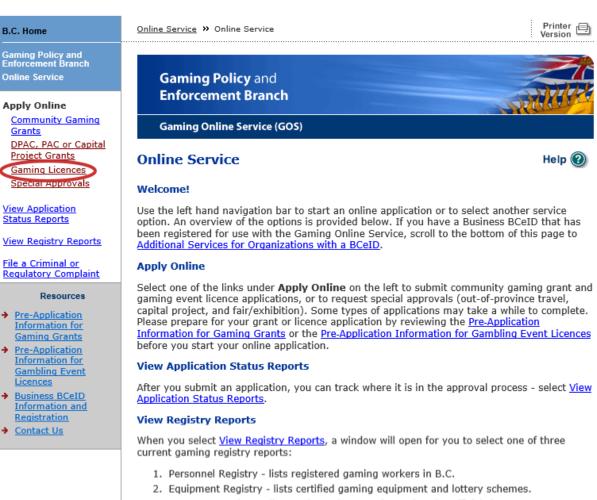

3. Corporate Registry - lists registered companies and senior officials in B.C.

#### **File a Complaint**

Select <u>File a Criminal or Regulatory Complaint</u> to submit a complaint or allegation of criminal or regulatory wrong-doing in gaming or horse racing in B.C. If you do not wish to file an official complaint under the Gaming Control Act but wish to submit feedback or have a question of a general nature, you can submit the question by sending an e-mail, see <u>Contact</u> <u>Us</u>.

#### Additional Services for Organizations with a BCeID

#### PLEASE NOTE:

The Gaming Online Service no longer supports the use of Business BCeID. Grants and Licensing applicants should not use their BCeID in their online application. You can submit your application without a BCeID <u>here</u>. For reporting questions related to your Gaming Account please contact either <u>Community Gaming Grants</u> or <u>Gaming Policy and Enforcement Licensing</u>.

🛧 Тор

GAMING BC VERSION: 585 <582 | BUILT ON: 2019-02-28 15:45 | DATABASE VERSION: 4.4.0.00 5. Search for the organization's profile or create a new one

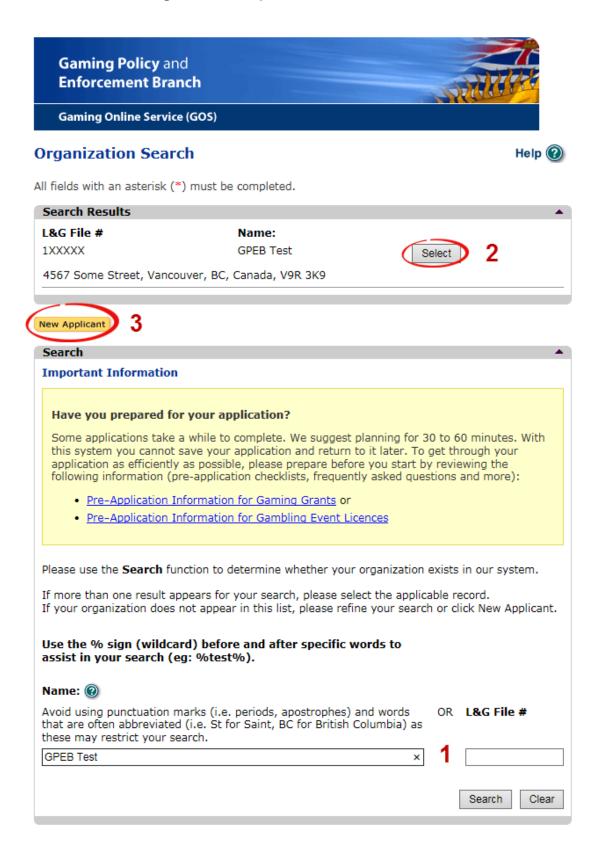

| 1 | Organization Search | If the organization has applied before, enter the<br>organization's name in the "Name" search bar or the<br>organization's L&G number in the "L&G File #" bar if one<br>has been issued and click on the "Search" box.      |
|---|---------------------|----------------------------------------------------------------------------------------------------|
|   |                     | **Not all organizations need or will be issued an L&G number.**                                                                                                    |
|   |                     | If the organization is applying for the first time, enter the name you would like to use in the "Name" bar and click on the "Search" box.                                                                                   |
| 2 | Select Profile      | If the organization's profile appears, click on the "Select"<br>box. If you are returning and it doesn't appear, try<br>searching for keywords surrounded by the percent<br>character (%).<br>E.g. %Rotary Club%            |
| 3 | New Applicant       | If it is the organization's first time applying and nothing<br>appears, click on the yellow "New Applicant" button.<br>If a profile appears, the name is in use. You will need to<br>use a name unique to the organization. |

# 6. Enter the organization's details

If you are returning, ensure that the information is correct and click "Next".

| GBC ID: 131897                                                                                                    |                                                                |                                                                                                    |
|----------------------------------------------------------------------------------------------------|----------------------------------------------------------------|----------------------------------------------------------------------------------------------------|
|                                                                                                    |                                                                | GPEB Test                                                                                                    |
| l fields with an ast                                                                                                    | erisk (*) must be                                              | e completed.                                                                                                    |
| Organization                                                                                                    |                                                                | •                                                                                                    |
| * Name:                                                                                                    |                                                                |                                                                                                    |
| The organization<br>incorporation (if<br>GPEB Test                                                                                               |                                                                | be as it appears on your constitution and/or certificate of                                                                                                    |
| Addresses 2                                                                                                    |                                                                |                                                                                                    |
| When entering a ro                                                                                                    |                                                                | er the Address Type, Effective Date, Street, City,<br>. To enter the record click Add.                                                                                                  |
| For Returning User<br>the Organization In                                                                                                    | s: if you see som<br>formation Chang                           | nething that is incorrect, enter the correct information in ges section below.                                                                                                    |
| Address Type                                                                                                    | Effective Date                                                 |                                                                                                    |
| Physical<br>Mailing                                                                                                    | 23-May-2015<br>12-Aug-2014                                     | 4567 Some Street, Vancouver, BC, Canada, V9R 3K9<br>1234 Some Street, Victoria, BC, Canada, V8T 2L9                                                                                     |
| Organization Det                                                                                                    | ails 3                                                         |                                                                                                    |
| For Returning Use<br>in the Organization<br>BC Society Num                                                                                       | ers: if you see so<br>on Information C                         | d society in BC please enter the BC Society Number.<br>omething that is incorrect, enter the correct information<br>hanges section below.                                               |
| S-0028975                                                                                                    |                                                                |                                                                                                    |
| CRA Registered                                                                                                    | Charity Numbe                                                  | er:                                                                                                    |
|                                                                                                    |                                                                |                                                                                                    |
| On what date di<br>01-Jun-1966                                                                                                    | id your organiz                                                | ation start operating (approximate)?                                                                                                    |
|                                                                                                    |                                                                |                                                                                                    |
| Fiscal Year End:<br>Month                                                                                                    | :<br>Dav                                                       |                                                                                                    |
| March V                                                                                                    | 31 🗸                                                           |                                                                                                    |
| Waren +                                                                                                    | 51 +                                                           |                                                                                                    |
| Programs/Servic                                                                                                    | es or Purpose                                                  |                                                                                                    |
| When entering a ro                                                                                                    | ow you must cho                                                | ose a Program/Service Type. If you choose 'Other' you                                                                                                    |
|                                                                                                    | -                                                              | the record click Add.<br>nething that is incorrect, enter the correct information in                                                                                                    |
| the Organization In                                                                                                    |                                                                |                                                                                                    |
|                                                                                                    | ce or Purpose:                                                 | Other Description:                                                                                                    |
| * Program/Servi                                                                                                    |                                                                | other bescription.                                                                                                    |
| * Program/Servi                                                                                                    | ~                                                              | 4 Add Delete Cancel                                                                                                    |
|                                                                                                    | ~                                                              | 4 Add Delete Cancel                                                                                                    |
| Program/Service                                                                                                    | v<br>or Purpose                                                | 4 Add Delete Cancel<br>Other Description                                                                                                    |
| * Program/Servic<br>Program/Service                                                                                                    | v<br>or Purpose                                                | 4 Add Delete Cancel                                                                                                    |
| Program/Service<br>Other                                                                                                    |                                                                | 4 Add Delete Cancel<br>Other Description<br>Test 5 Edit                                                                                                    |
| Program/Service<br>Other<br>Organization Info                                                                                                    | ormation Chan<br>s: if you see som<br>ow. This informat        | 4 Add Delete Cancel<br>Other Description<br>Test 5 Edit                                                                                                    |
| Program/Service<br>Other<br>Organization Info<br>For Returning User<br>in the text box belo<br>is received in GPEB                               | ormation Chan<br>s: if you see som<br>ow. This informat        | 4 Add Delete Cancel<br>Other Description<br>Test 5 Edit<br>ges 6                                                                                                    |
| Program/Service<br>Other<br>Organization Info<br>For Returning User<br>in the text box belo<br>is received in GPEB<br>Comments:                  | ormation Changes:<br>if you see som<br>ow. This informat<br>s. | 4 Add Delete Cancel<br>Other Description<br>Test 5 Edit<br>ges 6                                                                                                    |
| Program/Service<br>Other<br>Organization Info<br>For Returning User<br>in the text box beld<br>is received in GPEB<br>Comments:<br>Please change | ormation Changes:<br>if you see som<br>ow. This informat<br>s. | 4 Add Delete Cancel<br>Other Description<br>Test 5 Edit<br>ges 6<br>nething that is incorrect, enter the correct information<br>tion will be reviewed and updated when your application |

| 1 | Organization Name                   | Enter the name of the organization. The name used must<br>be the organization's legal name as it appears on the<br>organization's Constitution or be unique to the<br>organization if not incorporated.                                                                                                    |
|---|-------------------------------------|----------------------------------------------------------------------------------------------------|
| 2 | Organization Address                | Select "Physical" or "Mailing" from the address type menu<br>and enter the organization's address information. You<br>must add at least one address. Manually enter the date<br>the organization started using this address or click the<br>calendar icon to select a date. Click "Add" to upload the<br>information. You will not be able to proceed unless you<br>have clicked "Add". |
| 3 | Organization Details                | <ul> <li>Within this section you can enter the following:</li> <li>B.C. Society Number</li> <li>CRA Registered Charity Number</li> <li>The date when your organization began operations; AND</li> <li>The organization's fiscal year end month and date If you do not have the above information, you can leave the field blank.</li> </ul>                                             |
| 4 | Programs and Services               | Select a program or service that best describes the organization from the drop down menu. If there isn't one, select "Other" and include a description in "Other Description". Click "Add" to upload the information. You will not be able to proceed unless you have clicked "Add".                                                                                                    |
| 5 | Editing an Entry                    | Any entry with an "Add", "Delete", or "Cancel" option may<br>be edited after clicking "Add". Click "Edit" and enter the<br>new information. Click "Update" to load the changes. You<br>will not be able to proceed unless you have clicked<br>"Update".                                                                                                    |
| 6 | Organization<br>Information Changes | This box only appears for returning applicants. If you<br>notice any errors with the organization information, or if<br>the information has changed, you can request changes<br>here.                                                                                                    |

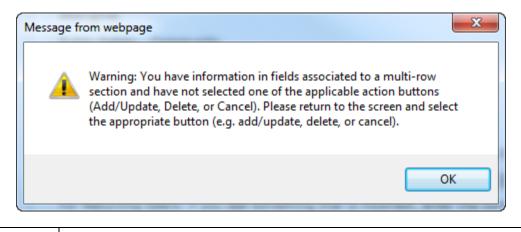

| Error Window | If this box ever appears during your application it means there is information<br>in one of the areas with the "Add", "Cancel", or "Delete" options that has not<br>been uploaded.  |
|--------------|----------------------------------------------------------------------------------------------------|
|              | All text boxes of these sections must be blank to leave the page. Clicking "Add" clears these boxes and uploads the information as an entry. "Delete" or "Cancel" clears the boxes. |

## 7. Select Licence

# Application Selection

Help 🕐

### GBC ID: 131897

GPEB Test

All fields with an asterisk (\*) must be completed.

| Application Type                    |                                                                                                    |  |  |  |  |
|-------------------------------------|----------------------------------------------------------------------------------------------------|--|--|--|--|
| * Please select an Application Type |                                                                                                    |  |  |  |  |
| ⊖ Grant                             | Government gaming grants are available through the Community Gaming<br>Grant Program which includes the Community Gaming Grant, Capital<br>Project Grant, PAC and DPAC. Other, non-gaming grants may also be<br>available.                                                                                                 |  |  |  |  |
| <ul> <li>Licence</li> </ul>         | Gaming Event Licences to manage and conduct Ticket Raffles,<br>Independent Bingos, Social Occasion Casinos, Wheels of Fortune, No Limit<br>Texas Hold'em Poker, Limited Casinos, and Special Approvals (Fairs and<br>Exhibitions, request to use gaming revenue for out-of-province travel and<br>major capital projects). |  |  |  |  |
|                                     |                                                                                                    |  |  |  |  |
|                                     |                                                                                                    |  |  |  |  |

Back

Next

8. Select Class B Licence

# Licence Type Selection

Help 🕜

#### GBC ID: 131897

GPEB Test

All fields with an asterisk (\*) must be completed. Licence Types Application processing times differ for each licence type. Estimated application processing times are available in the Guidelines for each licence type. \* Please Select a Licence Type Class A A Class A licence may be issued to an eligible organization for a gaming event or series of gaming events that will generate more than \$20,000 in total projected sales. Each application for a Class A licence must be accompanied by a nonrefundable \$50 processing fee. A Class B licence may be issued to an eligible organization for a gaming Class B event or series of gaming events that will generate \$20,000 or less in total projected sales. Each application for a Class B licence must be accompanied by a \$25 nonrefundable processing fee. A Class C licence may be issued to an eligible agricultural fair or Class C exhibition, which must be conducted in conjunction with an approved fair or exhibition. Each application for a Class C licence must be accompanied by a nonrefundable processing fee based on the following fee structure: - For a ticket raffle: \$150 For an independent bingo: \$150 - For wheels of fortune and limited casino: \$25 for each operator supplying equipment or gaming tables, plus \$150 for the first wheel or table and \$50 each additional wheel or table A Class D licence may be issued for a gaming event or series of gaming Class D events that will generate \$5,000 or less in total projected sales. Each application for a Class D licence must be accompanied by a \$10 nonrefundable processing fee. Note: payment can only be made using a credit card, and must be paid during the process of submitting this application. Special Approval request forms (includes Fairs and Exhibitions, request to use Approvals gaming revenue for out-of-province travel and major capital projects).

Next

# 9. Select Social Occasion Casino

Back

# Event Selection

Help 🕜

### GBC ID: 131897

GPEB Test

All fields with an asterisk (\*) must be completed.

| Event Types 🔺                                                                                                    |                                                                                                    |  |  |  |  |
|----------------------------------------------------------------------------------------------------|----------------------------------------------------------------------------------------------------|--|--|--|--|
| Application processing times differ for each licence type. Estimated application processing times are available in the <u>Guidelines</u> for each licence type. |                                                                                                    |  |  |  |  |
| * Please select an Event                                                                                                    | Туре                                                                                                    |  |  |  |  |
| ○ Ticket Raffle                                                                                                    | Tickets are sold on a chance to win a prize, usually through a draw.                                                                                                |  |  |  |  |
| <ul> <li>Independent Bingo</li> </ul>                                                                                                    | Held in a community facility rather than a commercial bingo hall.                                                                                                   |  |  |  |  |
| Social Occasion Casino                                                                                                    | Held in conjunction with a social event. For example, a dinner<br>or dance sponsored by a community organization and the event<br>is not open to the general public |  |  |  |  |
| ○ Wheel of Fortune                                                                                                    | Held in conjunction with a community event, such as a rodeo,<br>community fair or sports event.                                                                     |  |  |  |  |
| O Poker Event                                                                                                    | No Limit Texas Hold'em Poker.                                                                                                    |  |  |  |  |

Back

Next

# 10. Enter the details of the event

| ocial Occas                                                                                      | ion Casin                                                  | 0                                  |                                 | Help 🔮                      |
|--------------------------------------------------------------------------------------------------|------------------------------------------------------------|------------------------------------|---------------------------------|-----------------------------|
| GBC ID: 13189                                                                                    | 7                                                          |                                    | GPEB Te                         | st                          |
| ll fields with an a                                                                              | sterisk (*) mu                                             | ist be completed.                  |                                 |                             |
| Social Occasion                                                                                  | Casino Deta                                                | ails                               |                                 |                             |
| Please enter So<br>period.                                                                       | ocial Occasion                                             | Casino start and end               | dates to encompas               | s all events for the entire |
| * Licence start<br>(DD-Mon-YY)                                                                   |                                                            |                                    | * Licence end d<br>(DD-Mon-YYY) |                             |
|                                                                                                  | · 1                                                        |                                    | 29-Jun-2018                     |                             |
| 29-Jun-2018                                                                                      |                                                            |                                    |                                 |                             |
| 29-Jun-2018<br>* Total Projector<br>\$ 5000                                                      | ed Sales for a                                             | all events:                        | [ <u></u> _                     |                             |
| * Total Project                                                                                  |                                                            | all events:                        | r                               |                             |
| * Total Project                                                                                  | ed Sales for a                                             | all events:                        |                                 |                             |
| * Total Projecto<br>\$5000<br>Event Location                                                     | ed Sales for a                                             | all events:<br>Address information |                                 |                             |
| * Total Projecto<br>\$5000<br>Event Location                                                     | ed Sales for a                                             |                                    |                                 |                             |
| * Total Projecto<br>\$ 5000<br>Event Location<br>* Enter Location                                | ed Sales for a                                             |                                    |                                 |                             |
| * Total Projecto<br>\$ 5000<br>Event Location<br>* Enter Location<br>Location:                   | ed Sales for a                                             |                                    |                                 |                             |
| * Total Project<br>\$ 5000<br>Event Location<br>* Enter Location<br>Location:<br>Casino Location | ad Sales for a                                             | Address information                |                                 |                             |
| * Total Project<br>\$ 5000<br>Event Location<br>* Enter Location<br>Location:<br>Casino Location | ad Sales for a<br>2<br>Details 3<br>Name and/or<br>Street: | Address information                | Country:                        | Postal / Zip Code:          |

| Back |
|------|
|------|

| 1 | Licence Period        | The licence period is the first and last date a Social<br>Occasion Casino may be held. Licences may be issued<br>for up to 12 months, however all events must be entered<br>on the following page at the time of application.<br>Select the first and last date of an event manually or by<br>clicking the calendar icon to select a date. |
|---|-----------------------|----------------------------------------------------------------------------------------------------|
| 2 | Total Projected Sales | The total projected sales are the maximum gross sales.<br>You may sell less than this amount but you may not sell<br>more.                                                                                                    |
| 3 | Event Location        | Enter the location name, address, city and postal code of<br>the Social Occasion Casino event.<br>Only one location may be used per licence.                                                                                                    |

# Social Occasion Casino Events

Help 🕜

| GBC ID: 131897                                                                                                    |                                                   | GPEB Test                                                                                                    |
|----------------------------------------------------------------------------------------------------|---------------------------------------------------|----------------------------------------------------------------------------------------------------|
| All fields with an asterisk (*) must                                                                                                    | be completed.                                     |                                                                                                    |
| Social Occasion Casino Events                                                                                                    | 5                                                 | ▲                                                                                                    |
| End Date, End Time, and one val<br>the record click Add.<br>* Event Type (e.g. A Social Oc<br>event would be dinner or da<br>or a Wheel of Fortune could<br>rodeo, community fair, spor | ue must be ent<br>ccasion *<br>ance etc.,<br>be a | Type, Event Name, Start Date, Start Time,<br>tered for one of the game types. To enter<br><b>Event Name:</b> |
| etc.)<br>Dinner and Dance                                                                                                    | 1                                                 | Vegas Night                                                                                                  |
| * Start * Start time:<br>date: (HH:MM)<br>(DD-Mon-<br>YYYY)                                                                                                    | *                                                 | End date: * End time:<br>(DD-Mon-YYYY) (HH:MM)                                                               |
| 29-Jun-2018 🔲 05 :00                                                                                                    | Рм ∽ 2                                            | 29-Jun-2018 11 :00 PM 🗸                                                                                      |
| * Game Type: Number of Ga<br>(Numeric Only                                                                                                    |                                                   |                                                                                                    |
| Black Jack 3                                                                                                    |                                                   |                                                                                                    |
| Red Dog                                                                                                    | 3                                                 |                                                                                                    |
| Wheel of 2<br>Fortune                                                                                                    |                                                   |                                                                                                    |
|                                                                                                    |                                                   | Add Delete Cancel                                                                                            |
| Event Name:                                                                                                    | Start date:                                       | End date:                                                                                                    |

Back

Next

г

| 1 | Event Type and Name         | Social Occasion Casino licences may only be issued in conjunction with a social event such as a dance or benefit. Include the type of event, as well as the name of the particular event.                                                                                                    |
|---|-----------------------------|----------------------------------------------------------------------------------------------------|
| 2 | Event Start and End<br>Time | Manually enter the date of the Social Occasion Casino or click the calendar icon to select a date. Include the hour and minutes.                                                                                                    |
| 3 | Event Games                 | Enter the number of tables available for each type of game.<br>Note: Only Black Jack, Red Dog, and Wheel of Fortune may be offered on a Social Occasion Casino licence.<br>Poker requires a Class B Poker Event Licence. Other casino games, such as roulette, may not be licensed.<br>Click "Add" to upload the information. You will not be able to proceed unless you have clicked "Add".<br>"Add" has not been clicked in this example for illustrative purposes. You would not be able to leave this screen with information in the text boxes as shown. |

# Registered Companies and/or Gaming Workers

Help 🕐

| GBC ID: 131897                                                                        | GPEB Test |  |
|---------------------------------------------------------------------------------------|-----------|--|
| All fields with an asterisk (*) must be completed.                                    |           |  |
| Registered Company                                                                    | <b>A</b>  |  |
| * Are you hiring a registered company (gaming service provider) to operate the event? |           |  |
| Oyes                                                                                  |           |  |
| No                                                                                    |           |  |
| If Yes, enter the name of the company:                                                |           |  |
|                                                                                       |           |  |
| Back                                                                                  | Next      |  |

Indicate if a company is being hired to operate the event. Any person or business providing services to conduct a gaming event must be registered with the Gaming Policy and

Help 🕜

Enforcement Branch as a Gaming Service Provider. Companies that are not registered are only permitted to rent equipment for a flat fee.

### **11. Describe the Use of Net Proceeds**

# Net Use Of Proceeds

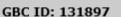

GPEB Test

All fields with an asterisk (\*) must be completed.

Use of Proceeds Details
\* Please describe in detail how you intend to use the proceeds generated from this Gaming Licence:
Program expenses including wages, utilities and supplies.

Back

Next

# 12. Submit information of individuals responsible for the event

All fields with an asterisk (\*) must be completed.

| Officers Resp                                                                                                    | onsible                                                                                                    |                                                                                                    |                                       |                                                                                                    |           |
|----------------------------------------------------------------------------------------------------|----------------------------------------------------------------------------------------------------|----------------------------------------------------------------------------------------------------|---------------------------------------|----------------------------------------------------------------------------------------------------|-----------|
| B & C Lice<br>checkboxe<br>\$250,000<br>*Type<br>Officer Re<br>organizati<br>Enforceme                                                                                               | nces and 3 for D<br>is that apply whe<br>your Officers Res<br>on complies with<br>ant Branch)<br>r (member of the<br>Person (member | Contact Person, a Submitter<br>Licences). Individuals can ha<br>n you are completing their in<br>ponsible must be registered.<br>rd member of the organizati<br>all conditions, guidelines, r<br>e organization authorized to<br>of the organization that the<br>*First Name | on who is respor<br>ules and policies | ; simply select the<br>r projected sales e<br>solution of the Gaming Po<br>abmit this applicat<br>fact regarding this | e<br>licy |
|                                                                                                    |                                                                                                    |                                                                                                    |                                       |                                                                                                    |           |
|                                                                                                    |                                                                                                    | 2                                                                                                    |                                       |                                                                                                    |           |
| Address<br>Unit *Str                                                                                                    | aat                                                                                                    | *Province                                                                                                    | *City                                 | *De                                                                                                    | stal Code |
|                                                                                                    | eet                                                                                                    | British Columbia                                                                                                    | City                                  | <b>v</b>                                                                                                    | stal Code |
|                                                                                                    |                                                                                                    |                                                                                                    |                                       |                                                                                                    |           |
| *Business Ph                                                                                                    | one                                                                                                    | Ext *Home Phone                                                                                                    | C                                     | ell Phone                                                                                                    |           |
| -                                                                                                    | -                                                                                                    |                                                                                                    |                                       | -                                                                                                    | -         |
| e-mail                                                                                                    |                                                                                                    |                                                                                                    | (                                     | (e.g. John.Doe@ho                                                                                                    |           |
|                                                                                                    |                                                                                                    |                                                                                                    |                                       | Add Delete                                                                                                    | Cancer    |
| Position                                                                                                    | Name                                                                                                    | Officer Resp.                                                                                                    | Submitter                             | Contact                                                                                                    |           |
| Chair                                                                                                    | Applicant One                                                                                                    |                                                                                                    | 1                                     |                                                                                                    | Edit      |
| President                                                                                                    | Applicant One                                                                                                    | 3                                                                                                    |                                       |                                                                                                    | Edit      |
|                                                                                                    |                                                                                                    |                                                                                                    |                                       |                                                                                                    |           |
| Delivery Met                                                                                                    | hod                                                                                                    |                                                                                                    |                                       |                                                                                                    |           |
| Your application results will be delivered via email. Please enter two email addresses below for notification.  *Primary Contact email (one address only, e.g. john.doe@example.com) |                                                                                                    |                                                                                                    |                                       |                                                                                                    |           |
| (one address only, e.g. john.doe@example.com)                                                                                                    |                                                                                                    |                                                                                                    |                                       |                                                                                                    |           |
| *Alternate Co                                                                                                    | ontact email                                                                                                    |                                                                                                    | y, e.g. john.doe@                     | evample com)                                                                                                    |           |

Next

Back

| r |                     |                                                                                                    |
|---|---------------------|----------------------------------------------------------------------------------------------------|
| 1 | Roles               | Click the box next to Officer Responsible, Submitter or<br>Contact Person for each role that person will serve.<br>Include their contact information and click "Add" to upload<br>their information. The next individual's information can<br>then be entered. You will not be able to proceed unless<br>you have clicked "Add". |
|   |                     | Poker Applications: An additional Tournament Director<br>role is required for Poker Event applications. The<br>Tournament Director may be a volunteer from your<br>organization or hired. If hired, they must be registered with<br>the Gaming Policy and Enforcement Branch as a Gaming<br>Service Provider.                    |
| 2 | Contact Information | Contact information for each individual must include: a position, first and last name, address, city, postal code and at least one business or home phone number.                                                                                                    |
| 3 | Number of Members   | The Officer Resp., Submitter and Contact columns must<br>each have one box checked.<br>Individuals can have one or multiple roles.                                                                                                    |
|   |                     | Poker Applications: Tournament Dir. must have 1 box checked.                                                                                                    |
|   |                     | If more or less than the required number of boxes have<br>been checked you will not be able to proceed. Click on<br>"Edit" to reopen a submission and add or remove a role<br>from an individual.                                                                                                    |
| 4 | Delivery Method     | Enter the email address the licence and any correspondence will be delivered to. Up to two email addresses may be entered.                                                                                                    |

### 13. Read and agree to the Terms and Conditions

Click the check box to confirm you have read, and agree to, the Terms and Conditions.

# Terms and Conditions

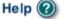

GBC ID: 131897

GPEB Test

All fields with an asterisk (\*) must be completed.

#### Terms and Conditions Details

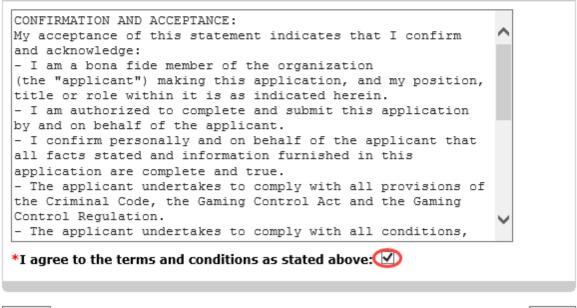

Back

Next

# 14. Select how you will pay the processing fee

Class B applications require a \$25 processing fee, payable by cheque or credit card.

| Payment                                                                       | Help 🕐                                                                                                    |
|-------------------------------------------------------------------------------|----------------------------------------------------------------------------------------------------|
| GBC ID: 131897                                                                | GPEB Test                                                                                                    |
| Fee Amount and Payment Method                                                 | •                                                                                                    |
| The non-refunda                                                               | ble processing fee is \$25.00.                                                                                                    |
| Payment' submit your payment to Licer<br>Enforcement Branch, PO Box 9310, Str | from the following options. If you choose 'Cheque<br>nsing & Grants Division, Gaming Policy and<br>a. Prov. Govt., Victoria, B.C. V8W 9N1. Note,<br>application will be processed. Pursuant to<br>will be charged for any NSF cheques. |
| gaming event licence. If you are applyi                                       | a cheque if you are applying for a Class A, B, or C<br>ng for a Class D gaming event licence you can only<br>omitting your application please select the option                                                                        |
| * Payment Method                                                              |                                                                                                    |
| <ul> <li>Credit Card Payment</li> <li>Cheque Payment</li> </ul>               |                                                                                                    |
|                                                                               |                                                                                                    |
| Back                                                                          | Next                                                                                                    |

| 1 | Credit Card Payment | Credit card payments must be made at the time of application and cannot be paid later or over the phone.                                                                    |
|---|---------------------|----------------------------------------------------------------------------------------------------|
| 2 | Cheque Payment      | Cheques must be made payable to "Minister of Finance"<br>and mailed to the Gaming Policy and Enforcement Branch.<br>Include the application number issued at the end of the |
|   |                     | application on the memo line.<br>Processing an application will not begin until payment has<br>been received.                                                               |